# **BAB III METODE PENELITIAN**

## **3.1 Alat dan Bahan Penelitian**

Alat dan bahan penelitian ini menggunakan dua perangkat utama yaitu perangkat keras *(hardware)* dan perangkat lunak *(software)* yang memiliki kemampuan masing-masing saat alat digunakan agar terhubung satu sama lain. Dalam alat ini *hardware* yang digunakan adalah laptop merk HP dengan RAM 4 GB *memory* - 1 TB *hard drive* yang sudah terinstal *Arduino IDE*, ESP8266 sebagai mikrokontroler, ada *base board* ESP8266 sebagai *power* regulator *node MCU*, sensor DHT22 sebagai pendeteksi naik turunnya suhu dan kelembapan di dalam inkubator yang jika suhu suhu didalam inkubator yaitu terlalu rendah atau kurang dari 37ºC, lampu akan mati otomatis jika suhu dalam inkubator terlalu panas atau lebih dari 40ºC, *relay* sebagai sistem kendali lampu untuk pengontrol *temperature* nya agar memberi perintah nyala atau mati kepada lampu pijar. Lampu pijar berfungsi sebagai perangkat yang menentukan suhu dalam inkubator yang jika inkubator terlalu dingin makan lampu pijar dapat menyala otomatis dan memanaskan suhu di dalam inkubator.

Perangkat pertama adalah laptop yang digunakan sebagai koneksi antara data inkubator dan data keluaran *(output).* ESP8266 sebagai perangkat tambahan seperti *Arduino IDE* agar dapat terhubung langsung dengan *WiFi* dan membuat koneksi *TCP/IP*. *Base board* ESP8266 sebagai perangkat tambahan agar ESP8266 dapat digunakan. Sensor DHT22 berfungsi sebagai sensor untuk membaca suhu dan kelembapan agar dapat ditampilkan di laptop. *Relay* berfungsi sebagai perangkat yang menerima perintah untuk nyala dan mati lampu otomatis agar suhu dalam inkubator selalu terjaga. Inkubator berfungsi sebagai tempat alat dan penyimpan telur agar suhu dan kelembapan dapat diatur. Lampu pijar berfungsi sebagai perangkat yang menentukan suhu dalam inkubator yang jika inkubator terlalu dingin makan lampu pijar dapat menyala otomatis dan memanaskan suhu di dalam inkubator. Termometer berfungsi sebagai perangkat untuk membandingkan hasil sensor DHT22 agar akurasinya dapat dilihat. *Smartphone* sebagai perangkat penyambung dengan jaringan internet agar

ESP8266 dan laptop dapat tersambung agar menerima perintah yang sama karena menggunakan jaringan internet yang sama.

| N <sub>0</sub> | Hardware                                        | Jumlah         |
|----------------|-------------------------------------------------|----------------|
| 1              | Laptop HP 64-bit Windows 10 $@1,10 \text{ }GHz$ |                |
| $\overline{2}$ | <b>ESP8266</b>                                  |                |
| 3              | <b>Base board ESP8266</b>                       | 1              |
| $\overline{4}$ | <b>Sensor DHT22</b>                             |                |
| 5              | Relay                                           |                |
| 6              | Inkubator ukuran 35 cm x 30 cm x 45 cm          | 1              |
| 7              | Lampu pijar 5 watt                              |                |
| 8              | Termometer                                      | $\overline{2}$ |
| 9              | Smartphone Redmi Note 10                        |                |

**Tabel 3. 1 Perangkat keras** *(Hardware)*

Tabel 3.1 merupakan data perangkat keras *(hardware)* yang digunakan dalam penelitian ini. Perangkat pertama adalah laptop yang digunakan sebagai koneksi antara data inkubator dan data keluaran *(output)* berjumlah 1 buah*.* ESP8266 sebagai perangkat tambahan seperti *Arduino IDE* agar dapat terhubung langsung dengan *WiFi* dan membuat koneksi *TCP/IP* berjumlah 1 buah. *Base board* ESP8266 sebagai perangkat tambahan agar ESP8266 dapat digunakan yang berjumlah 1 buah. Sensor DHT22 berfungsi sebagai sensor untuk membaca suhu dan kelembapan agar dapat ditampilkan di laptop yang berjumlah 1 buah. *Relay* berfungsi sebagai perangkat yang menerima perintah untuk nyala dan mati lampu otomatis agar suhu dalam inkubator selalu terjaga yang berjumlah 1 buah. Inkubator berfungsi sebagai tempat alat dan penyimpan telur agar suhu dan kelembapan dapat diatur yang berjumlah 1 buah. Lampu pijar berfungsi sebagai perangkat yang menentukan suhu dalam inkubator yang jika inkubator terlalu dingin makan lampu pijar dapat menyala otomatis dan memanaskan suhu di dalam inkubator yang berjumlah 1 buah. Termometer berfungsi sebagai perangkat untuk

membandingkan hasil sensor DHT22 agar akurasinya dapat dilihat yang berjumlah 2 buah. *Smartphone* sebagai perangkat penyambung dengan jaringan internet agar ESP8266 dan laptop dapat tersambung agar menerima perintah yang sama karena menggunakan jaringan internet yang sama yang berjumlah 1 buah.

| N <sub>o</sub> | Software    |
|----------------|-------------|
|                | Thingspeak  |
| 2              | Wireshark   |
|                | Arduino IDE |
|                | Fritzing    |

**Tabel 3. 2 Perangkat lunak** *(Software)*

Tabel 3.2 merupakan tabel berisi data *software* yang digunakan dalam penelitian ini. *Software-software* tersebut berfungsi sebagai pengambil datauntuk penelitian. *Thingspeak* berfungsi sebagai penampil data suhu dan kelembapan dalam bentuk grafik yang menampilkan tinggi rendahnya suhu dalam inkubator. Lalu ada *software wireshark* sebagai monitor dalam akses data yang masuk dan terkirim pada *web server* untuk memantau kecepatan data. *Arduino IDE* sebagai *software* untuk *coding* dan penampil hasil suhu dan kelembapan yang terhubung dengan inkubator dalam bentuk angka dan presentase. *Software fritzing* digunakan untuk membuat gambaran rangkaian *wiring* diagram pembuatan alat.

## **3.2 Alur Penelitian**

Perancangan sistem monitoring dan kontrol suhu inkubator telur dengan menggunakan *WiFi* ini terdapat beberapa tahapan yang harus dilakukan. Tahapantahapan dilakukan agar alur penelitian jelas dan memiliki runtutan kegiatan yang terperinci. Penelitian yang dilakukan kali ini, memiliki hasil *output* yang akan ditampilkan berupa grafik pada *platform thingspeak*. Hasil perancangan nantinya akan saling terhubungan satu dengan lainnya karena, jika terdapat inisialisasi yang tidak berhasil maka sistem tidak dapat mendeteksi suhu dan kelembapan yang ada dan hasil akhirnya tidak dapat di ketahui. Pengiriman data yang ditampilkan pada *platform thingspeak* juga tidak akan ada hasilnya maka alur penelitian harus jelas dan dapat terhubung antara alat dan sistem itu sendiri. Hasil dari pengukuran alat

yang berhasil dapat langsung dianalisa dan dilakukan pembahasan. Langkah akhir maka dapat diambil kesimpulan atas data dan perancangan yang dilakukan.

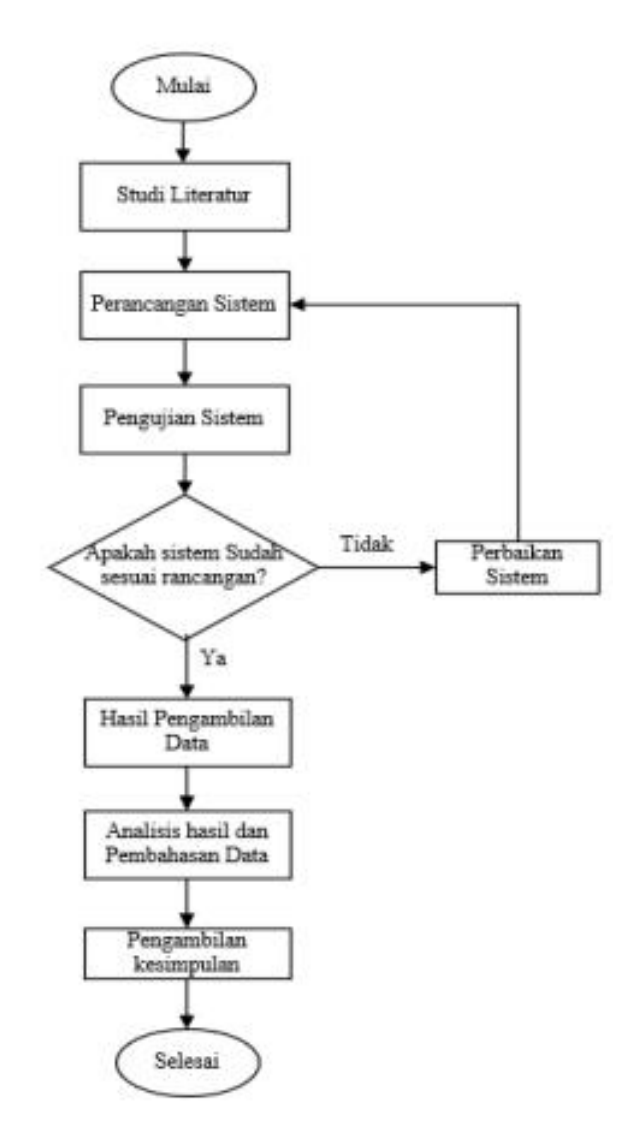

**Gambar 3. 1** *Flowchart* **Alur Penelitian** 

Gambar 3.1 merupakan *flowchart* alur penelitian secara rinci agar penelitian memiliki alur yang jelas. Tahap pertama adalah studi literatur yang dimana berisi tahapan memahami cara dan pembentukan alat dari jurnal terdahulu agar alat yang akan dibuat lebih memberi manfaat dan dampak positif kedepannya. Tahap kedua adalah perancangan pada sistem yang dilanjutkan dengan pengujian sekaligus, apabila hasil dinyatakan berhasil dapat langsung melanjutkan untuk tahapan pengambilan data, dan jika tidak berhasil maka diperlukan adanya perbaikan sistem terlebih dahulu. Hasil dari pengukuran alat yang berhasil dapat langsung

dianalisa dan dilakukan pembahasan. Langkah akhir maka dapat diambil kesimpulan atas data dan perancangan yang dilakukan.

## **3.2.1. Perancangan Alat**

Perancangan alat ini pertama menggunakan sensor DHT22 sebagai pendeteksi naik turunnya suhu. Lalu adanya penggunaan ESP8266 sebagai mikrokontroler yang berguna sebagai penghubungan ke jaringan *WiFi,* agar nantinya dapat terhubung dengan thingspeak yang digunakan pemrograman *arduino IDE*. *base board* ESP8266 lalu terhubung dengan *relay* untuk nyala mati lampu otomatis dengan diterimanya tingkat suhu, lampu akan mati jika tingkat suhu terlalu tinggi atau panas dan akan menyala jika tingkat suhu terlalu rendah atau dingin.

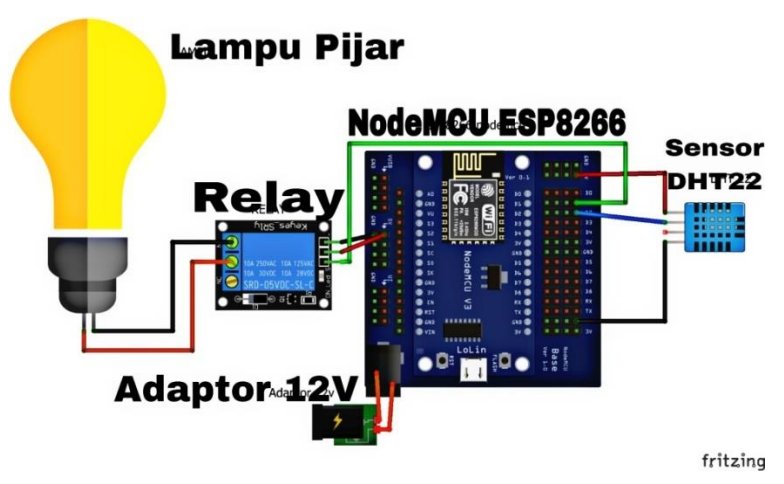

**Gambar 3. 2** *Wiring* **Diagram Perancangan Alat** 

Gambar 3.2 merupakan *wiring* diagram perancangan alat secara keseluruhan. *Wiring* diagram ini berisi susunan perangkat-perangkat dan bagaimana cara penyambungannya. Sensor DHT22 terhubung dengan *NodeMCU* 8266 karena penggunaan jika *WiFi* di ESP8266 telah tersambung maka DHT22 akan langsung menerima suhu dan kelembapan di inkubator, artinya perangkat alat telah menyala. *NodeMCU* ESP8266 terhubung dengan relay karena saat saat suhu telah diterima oleh sensor DHT22, *relay* otomatis digunakan untuk memberi perintah nyala atau mati kepada lampu pijar, semua itu adalah *relay* yang memberi perintah. Relay terhubung dengan lampu digunakan untuk memberi perintah nyala atau mati kepada lampu pijar, saat suhu terlalu panas maka lampu akan mati dan saat suhu terlalu dingin maka lampu akan menyala, semua itu adalah *relay* yang

memberi perintah. Adaptor 12V di *NodeMCU* 8266 berfungsi untuk menyalurkan dengan stop kontak agar perangkat menyala karena mendapat aluran listrik.

| Port DHT22  | Port ESP8266 |
|-------------|--------------|
| <b>VCC</b>  | 5V           |
| <b>DATA</b> | D2           |
| <b>GND</b>  | <b>GND</b>   |

**Tabel 3. 3 Koneksi Sensor DHT22 ke ESP8266**

Tabel 3.3 merupakan sambungan antara *port* DHT22 dengan *port*  ESP8266 agar terkoneksi satu sama lain. *Port* pertama dari *port* DHT22 yang disebut VCC menyambung dengan *port* ESP8266 yang disebut 5V ditandai dengan sambungan berwarna merah. *Port* kedua dari *port* DHT22 yang disebut DATA menyambung dengan *port* ESP8266 yang disebut D2 ditandai dengan sambungan berwarna biru. *Port* ketiga dari *port* DHT22 yang disebut GND menyambung dengan *port* ESP8266 yang disebut GND ditandai dengan sambungan berwarna hitam.

**Tabel 3. 4 Koneksi ESP8266 ke** *Relay*

| Port ESP8266   | <b>Port Relay</b> |
|----------------|-------------------|
| D <sub>1</sub> | <b>DATA</b>       |
| <b>GND</b>     | <b>GND</b>        |
| <b>VCC</b>     | <b>VCC</b>        |

Tabel 2.4 merupakan

sambungan antara *port* ESP8266 dengan *port relay*, agar terkoneksi satu sama lain. *Port* pertama dari *port* ESP8266 yang disebut D1 menyambung dengan *port relay* yang disebut DATA ditandai dengan sambungan berwarna hijau. *Port* kedua dari *port* ESP8266 yang disebut GND menyambung dengan *port relay* yang disebut GND ditandai dengan sambungan berwarna hitam. *Port* ketiga dari *port* ESP8266 yang disebut VCC menyambung dengan *port relay* yang disebut VCC ditandai dengan sambungan berwarna merah.

### **3.3 Bentuk Desain dan** *Flowchart* **Sistem**

Pembuatan pertama pada desain penelitian sistem monitoring pada suhu inkubator penetasan telur adalah perancangan inkubator terlebih dahulu yang di buat dengan ukuran 35cm x 30cm x 45 cm dan bahan yang digunakan adalah triplek dengan tambahan lapisan *aluminium foil* pada bagian dinding dalam. Bagian pemanas yang digunakan adalah 1 buah lampu pijar 10 *watt* dan saklar sebagai *relay* untuk mengatur mati dan hidupnya lampu secara otomatis dengan tegangan input *relay* nya adalah sebesar 5 *volt* DC.

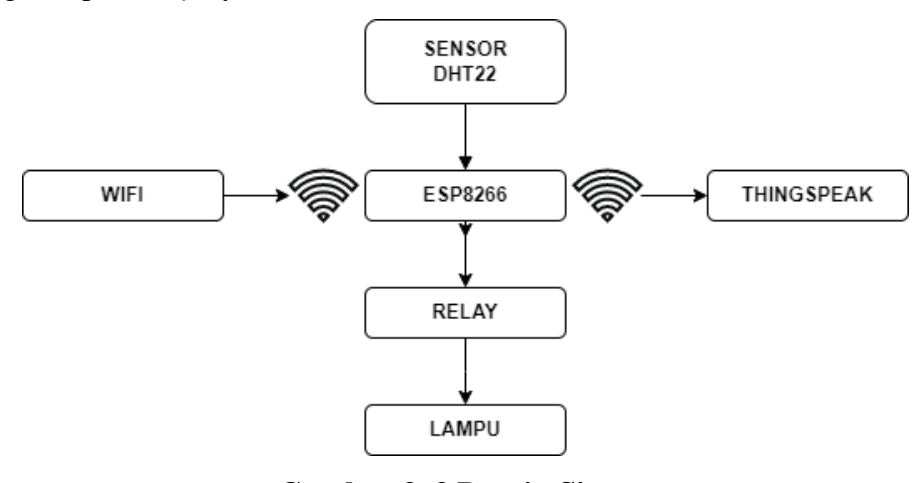

**Gambar 3. 3 Desain Sistem**

Gambar 3.3 merupakan perancangan keseluruhan akan sistem dari awal sampai akhir. Perancangan sistem menggunakan *software* yaitu *Arduino* IDE yang merupakan *software coding* untuk monitoring inkubator telur sebagai pengendali perangkat keras (*hardware*) dan beroperasi menggunakan bahasa pemrograman C. Desain sistem di dalam inkubator ditentukan dari hasil sensor DHT22, sensor DHT22 menentukan suhu dan kelembapan yang terjadi pada inkubator lalu dikirim melalui ESP8266 yang terhubung dengan jaringan selaluler atau *WiFi*, ESP8266 juga mengirim grafik kepada *platform thingspeak* sehingga dapat diketahui tinggi rendahnya tingkat suhu dan kelembapan dalam inkubator, setelah ESP8266 menerima perintah disalurkan kepada *relay* agar *on/off* lampu pijar berjalan sesuai dengan suhu inkubator, dan terakhir maka lampu akan menyala dan mati otomatis sesuai keadaan suhu di dalam inkubator. Jika yang terjadi adalah suhu nya tidak sesuai atau dinyatakan dengan tidak maka kontrol otomatis pada *relay on/off* untuk nyala dan mati lampu secara otomatis akan terjadi. Lampu akan menyala otomatis jika suhu didalam inkubator yaitu terlalu rendah atau

kurang dari 37ºC, lampu akan mati otomatis jika suhu dalam inkubator terlalu panas atau lebih dari 40ºC.

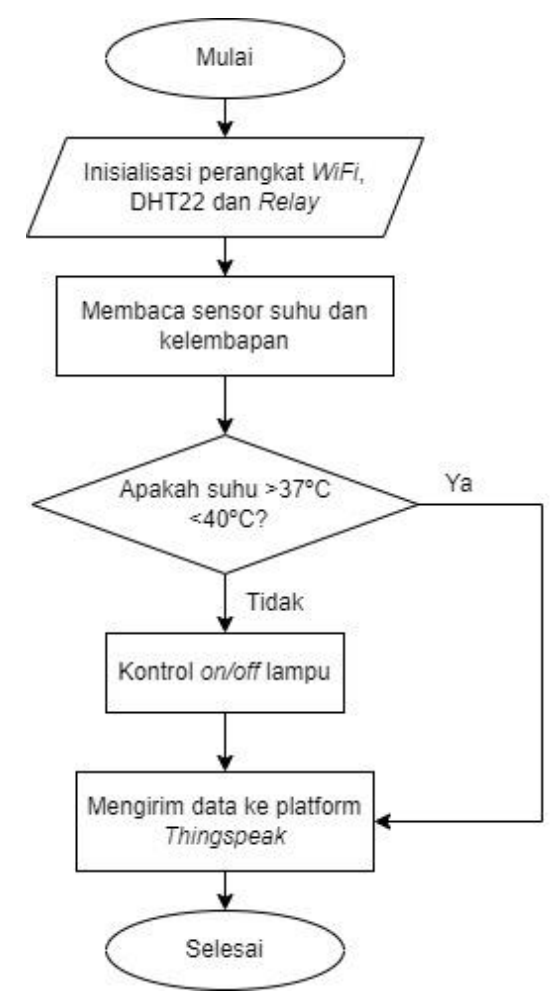

**Gambar 3. 4** *Flowchart* **Sistem** 

Gambar 3.4 merupakan *flowchat* sistem yang digunakan agar alat yang digunakan menghasilkan hasil dari sistem secara terperinci dan alurnya jelas. Langkah pertama dilakukan pengecekan dan inisialisasi pin pada sambungan *WiFi*, *Relay* dan sensor DHT22. Langkah kedua dalam sistem adalah sensor membaca suhu dan kelembapan pada inkubator tersebut. Langkah ketiga adalah mengetahui setelah adanya pembacaan suhu maka penyesuaian terjadi, apakah suhu di inkubator sudah >37ºC - <40ºC atau belum, jika sudah maka pembacaan grafik suhu akan langsung terkirim dan terbaca di platform *thingspeak,* jika yang terjadi adalah suhu nya tidak sesuai atau dinyatakan dengan tidak maka kontrol otomatis pada *relay on/off* untuk nyala dan mati lampu secara otomatis akan terjadi. Lampu akan menyala otomatis jika suhu didalam inkubator yaitu terlalu

rendah atau kurang dari 37ºC, lampu akan mati otomatis jika suhu dalam inkubator terlalu panas atau lebih dari 40ºC. Penyesuaian ini agar telur dalam inkubator selalu dalam suhu yang tepat dan hasil telur akan selalu baik. Jika sudah menyesuaikan suhu dan suhu dalam inkubator sudah baik maka data akan terkirim ke platform *thingspeak* secara otomatis.

# **3.4 Analisis** *Error*

Analisis *error* dilakukan untuk mengetahui tingkat keakuratan alat dari hasil yang didapatkan dari pengujian lalu menganalisanya. Pengujian pada alat dan sistem berguna untuk mengetahui performa nya apakah berjalan dengan baik atau tidak dan apakah terdapat kesalahan fatal lainnya. Yang pertama dilakukan adalah pengujian pada sensor DHT22 dengan memasang lampu pijar untuk memberikan panas lalu melakukan pengambilan sampel untuk data suhu yang terjadi.

Pengujian sensor DHT22 dilakukan dengan cara membandingkan hasil data dari DHT22 dengan hasil data dari penggunaan *thermometer hygrometer digital* agar lebih akurat, selanjutnya pengujian dilakukan dengan cara menentukan set point yang berbeda-beda untuk menentukan keakuratannya, dimulai dari suhu 37ºC hingga 40ºC secara bertahap. Dibuktikan dengan penggunaan *relay* otomatis yang jika suhu pengukuran terlalu rendah atau dingin maka lampu akan menyala dan jika suhu yang ditentukan terlalu tinggi atau panas maka secara otomatis lampu akan mati, dalam hal ini dilakukan agar suhu pada inkubator akan selalu stabil agar penetasan telur akan selalu optimal dan tepat waktu.

## **3.4.1. Analisis Pembacaan Sensor**

Analisis ini dilakukan dengan cara mengukur berapa tingkat suhu dan kelembapan agar terdeteksi oleh sensor DHT22. Hasil tersebut yang akan di tampilkan pada monitor *Arduino IDE* dengan tampilan yang memisahkan antara data suhu dan kelembapan sehingga dapat terbaca atau tidak oleh *platform thingspeak*. Pada *platform thingspeak* analisis pembacaan sensor ditampilkan dengan grafik yang menampilkan tinggi suhu dan waktu saat alat digunakan.

#### **3.4.2. Analisis Pembacaan Suhu**

Analisis ini dilakukannya pengujian dengan mengamati tingkat pada suhu inkubator dengan waktu yang telah ditentukan dan juga parameter yang telah ditentukan juga. Suhu diartikan sebagai ukuran kuantitatif dari temperatur, panas atau dingin, dan diukur menggunakan termometer. Suhu menjadi besaran yang akan menyatakan ukuran derajat dingin dan panas suatu benda. Selain bisa dinyatakan secara kualitatif, suhu juga dapat dinyatakan secara kuantitatif dengan satuan derajat tertentu.

Hasil suhu dalam inkubator tersebut tersebut yang akan di tampilkan pada monitor *Arduino IDE* dengan tampilan yang memisahkan antara data suhu dan kelembapan sehingga dapat terbaca atau tidak oleh *platform thingspeak*. Hasil pengukuran akan ditampilkan oleh *platform thingspeak* dan akan didapatkan grafik untuk tingkat perubahan suhu yang terjadi.

## **3.4.3. Analisis Pembacaan Kelembapan**

Analisis ini dilakukannya pengujian dengan mengamati tingkat pada kelembapan inkubator dengan waktu yang telah ditentukan dan juga parameter yang telah ditentukan juga. Kelembapan adalah konsentrasi kandungan dari [uap](https://p2k.stekom.ac.id/ensiklopedia/Uap_air)  [air](https://p2k.stekom.ac.id/ensiklopedia/Uap_air) yang ada di [udara.](https://p2k.stekom.ac.id/ensiklopedia/Udara) Uap air yang terdapat dalam [atmosfer](https://p2k.stekom.ac.id/ensiklopedia/Atmosfer_Bumi) bisa berubah wujud menjadi [cair](https://p2k.stekom.ac.id/ensiklopedia/Cairan) atau [padat,](https://p2k.stekom.ac.id/ensiklopedia/Padat) yang pada akhirnya jatuh ke [bumi](https://p2k.stekom.ac.id/ensiklopedia/Bumi) yang dikenal sebagai [hujan.](https://p2k.stekom.ac.id/ensiklopedia/Hujan) Angka konsentrasi ini dapat diekspresikan dalam kelembapan absolut, kelembapan spesifik atau kelembaban relatif.

Hasil tersebut yang akan di tampilkan pada monitor *Arduino IDE* dengan tampilan yang memisahkan antara data suhu dan kelembapan sehingga dapat terbaca atau tidak oleh *platform thingspeak*. Hasil pengukuran akan ditampilkan oleh *platform thingspeak* dan akan didapatkan grafik untuk tingkat perubahan kelembapan yang terjadi.

# **3.5 Pengujian Parameter** *QoS* **pada** *HTTPS*

Parameter *Quality of Service* (QoS) pada *Hypertext Transfer Protocol Secure (HTTPS)* dilakukan dengan cara mengukur *delay*. Hasil dari pengukuran itu akan ditampilkan otomatis oleh *software wireshark* saat alat menyala. *Wireshark* akan menampilkan segala aktivitas pengiriman data yang terjadi dengan mengetahui tingkat akurasi jaringan seluler yang dipakai. Parameter *delay* ini diukur dengan cara mengambil data dari aplikasi *wireshark*. Dalam tampilan *wireshark* tersebut akan otomatis mengunduh angka yang terjadi saat pengujian di

lakukan dan dipindahkan kedalam *Microsoft Office Excel.* Cara mengetahui ratarata *delay* adalah pertama mendapat *delay* terlebih dahulu yaitu dengan cara mengurangi *time* 1 – *time* 2, maka hasil akan diperoleh yang disebut *delay*, jika *delay* sudah didapat maka jumlah *delay* ditambah, hasil tambah tersebut lalu di bagi dengan jumlah paket yang diterima maka akan diperoleh rata-rata *delay*.

Cara mengetahui rata-rata *delay* adalah pertama mendapat *delay* terlebih dahulu yaitu dengan cara mengurangi *time* 1 – *time* 2, maka hasil akan diperoleh yang disebut *delay*, jika *delay* sudah didapat maka jumlah *delay* ditambah, hasil tambah tersebut lalu di bagi dengan jumlah paket yang diterima.